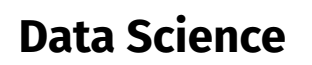

Wintersemester 2023 / 2024

## **Übungsblatt 3**

Dieses Übungsblatt beschäftigt sich mit dem Einlesen, dem Filtern und der Exploration von Daten. Die Daten liegen als CSV-Dateien in Ihrem Verzeichnis auf dem Notebook-Server

## https://datascience.hs-bochum.de/

Die Dateien finden Sie im Verzeichnis Kurse/DataScience1/data/. Wenn Sie ihr Notebook im Hauptverzeichnis anlegen, müssen Sie den Dateinamen mit Pfad angeben, also: Kurse/DataScience1/data/iris.csv

## **Aufgabe 1** (Daten Einlesen)

Erstellen Sie ein neues Notebook und lesen Sie die Datei iris.csv ein. Denken Sie daran, dass Sie zunächst das Pandas Modul importieren müssen!

- 1. Welche Größe hat der Datensatz (Zeilen/Spalten?)
- 2. Geben Sie die Liste der Spaltennamen aus!
- 3. Welchen Datentyp haben die einzelnen Spalten?
- 4. Welchen Mittelwert/Standardabweichung hat die Spalte petal\_length?

## **Aufgabe 2** (Daten Filtern)

Mit dem Iris-Datensatz aus der Aufgabe 1 geht es jetzt hier weiter. Der Datensatz enthält die Bezeichnung der Pflanze in der Spalte species.

1. Extrahieren Sie aus dem Datensatz die Menge der unterschiedlichen Planzenarten!

**Hinweis**: Aus einer Liste können Sie mit set(..) eine *Menge* machen, die dann jedes Element der Liste nur einmal enthält. Schauen Sie sich dazu auch das .**values** Attribute von Series an (siehe Folie 14).

- 2. Wählen Sie aus dem Datensatz die ersten 50 Zeilen aus. Welche Pflanzenarten sind in diesen ersten 50 Zeilen enthalten? Wiederholen Sie das mit den ersten 100 Zeilen.
- 3. Welchen Mittelwert/Standardabweichung haben die Merkmale petal\_length und petal\_width für die Klasse *Iris Versicolor*?
- 4. Welche Pflanzenarten haben eine Kelchblattlänge (sepal\_length) größer als 6?
- 5. Erstellen Sie einen Datensatz zweiArten, der nur die Daten für die Pflanzenarten *Iris Setosa* und *Iris Versicolor* enthält.